# **QGIS Application - Bug report #19619**

# **QGIS Crashed on reshaping line**

*2018-08-14 04:19 AM - 명균 이*

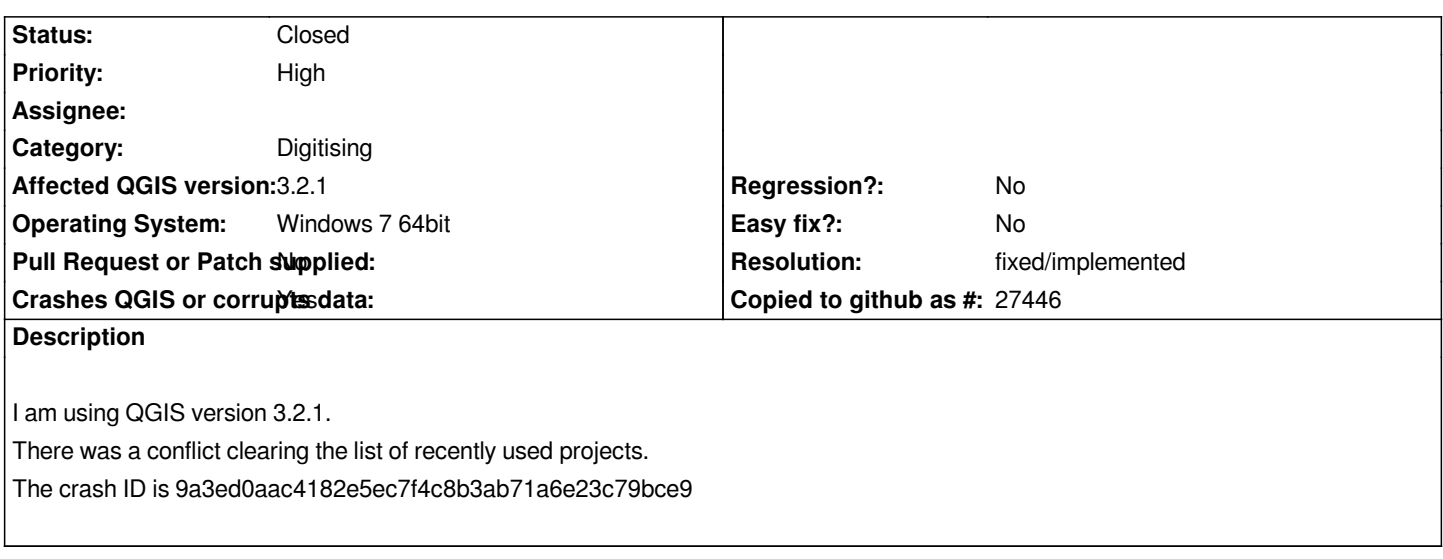

#### **History**

#### #1 - 2018-08-14 04:28 AM - 222<sub>12</sub>

*I had an error in splitting the object.*

# **#2 - 2018-08-14 04:45 AM - Nyall Dawson**

*- Subject changed from QGIS\_Crashed to QGIS Crashed on reshaping line*

*- Status changed from Open to Feedback*

*Can you reproduce this crash? If so, can you share the layer and steps to reproduce?*

#### **#3 - 2018-08-14 07:47 AM - 명균 이**

*Nyall Dawson wrote:*

*Can you reproduce this crash? If so, can you share the layer and steps to reproduce?*

*I used snapping options to make things easier. The option I set is Active Layer / Vertex and Segment / 12px. When I did not use this option, no errors appeared.*

#### **#4 - 2018-08-14 08:31 AM - 명균 이**

*Nyall Dawson wrote:*

*Can you reproduce this crash? If so, can you share the layer and steps to reproduce?*

*I thought I had a version problem, so I downloaded version 2.18.22 of QGIS. (3.2.1) The option is the current layer, vertex and segment, 12px. When I did so, the object was transformed without error.*

### **#5 - 2018-08-14 11:30 AM - Giovanni Manghi**

*- Category changed from Unknown to Digitising*

#### *명균 이 wrote:*

*Nyall Dawson wrote:*

*Can you reproduce this crash? If so, can you share the layer and steps to reproduce?*

*I thought I had a version problem, so I downloaded version 2.18.22 of QGIS. (3.2.1) The option is the current layer, vertex and segment, 12px. When I did so, the object was transformed without error.*

*Can you attach the layer that caused the problem? thanks!*

#### **#6 - 2018-08-16 04:01 AM - 명균 이**

*Giovanni Manghi wrote:*

*명균 이 wrote:*

*Nyall Dawson wrote:*

*Can you reproduce this crash? If so, can you share the layer and steps to reproduce?*

*I thought I had a version problem, so I downloaded version 2.18.22 of QGIS. (3.2.1) The option is the current layer, vertex and segment, 12px. When I did so, the object was transformed without error.*

*Can you attach the layer that caused the problem? thanks!*

*It is difficult to show data. Could it be that if I try to override the right mouse click(finish sketch), I get an error?*

#### **#7 - 2018-08-16 04:34 AM - 명균 이**

*Nyall Dawson wrote:*

*Can you reproduce this crash? If so, can you share the layer and steps to reproduce?*

*Was there another case with this crash id? The crash ID is 9a3ed0aac4182e5ec7f4c8b3ab71a6e23c79bce9.*

#### **#8 - 2018-08-16 10:43 AM - Giovanni Manghi**

*It is difficult to show data. Could it be that if I try to override the right mouse click(finish sketch), I get an error?*

*you really should attach the data (or provide download link) to help us help you.*

#### **#9 - 2018-11-08 01:31 PM - Giovanni Manghi**

*Please try on QGIS 3.4.1, if the issue is still valid change the affected version, thanks.*

# **#10 - 2019-02-11 04:19 AM - Nyall Dawson**

*- Resolution set to fixed/implemented*

*- Status changed from Feedback to Closed*

*This should be fixed in recent builds*

#### **Files**

*1106\_stack trace.txt 1.49 KB 2018-08-14 명균 이*